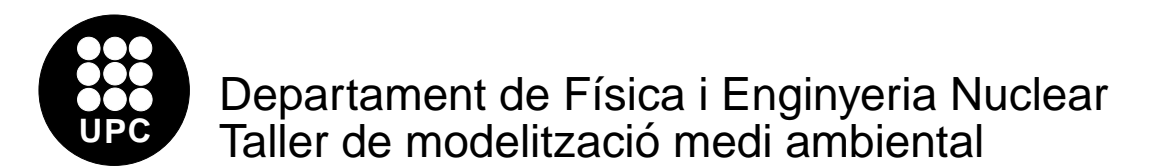

## Models de creixement

1. (∗) Utilitzarem el següent model per estudiar l'estocasticitat ambiental, que està implementat al programa "Estoc1",

$$
N_{i+1} = R(\zeta)N_i \tag{1}
$$

on  $\zeta$  és una variable aleatòria que pot valer 0 o 1, amb igual probabilitat. A més del nombre inicial d'individus, cal donar dos paràmetres,  $a$  i  $b$ . Aquests paràmetres són els valors que pot tenir R.

$$
R(0) = a
$$

$$
R(1) = b
$$

Finalment li hem de donar el nombre de passos que volem calcular. Cada pas representa un instant de temps en la història de l'espècie. El resultat és presenta gràficament i també es pot emmagatzemar a un fitxer que està estructurat en dues columnes. Cada fila representa un pas. La primera columna és l'ordinal del pas i la segona el nombre d'exemplars en aquell instant de temps.

- (a) Escolleix una quantitat inicial d'individus i utilitza la mateixa a partir d'aquest moment. Prova dos valors que tinguin una mitja geomètrica igual a 1 i una mitja aritmètica que no sigui molt diferent de 1 (Per exemple  $a = 0.8, b = 1.25$ ). Representa el resultat gràficament.
- (b) Agafa valors de a i b que continu¨ın tenint mitja geom`etrica 1, per`o valors cada cop més alts de la mitja aritmètica (per exemple  $a = 0.5$  i  $b = 2$ ). Representa el resultat. Què observes?
- $(c)$  Ara prova dos valors que tinguin mitja geomètrica inferior a 1 i dos que tinguin mitja geomètrica superior a 1. Creus que es tracta de models realistes?
- 2. (∗) Amb el programa "Estoc2" estudiarem l'estocasticitat demogr`afica. El programa està fet de manera que en promig els neixements i les defuncions s'equilibren. Només et cal introduir el nombre inicial d'individus i la probabilitat de que un individu tingui un descendent  $(a)$ . La probabilitat de que en tingui dos o no en tingui cap serà la mateixa en els dos casos,  $(1 - a)/2$ . Els resultats es presenten gràficament i també es poden arxivar a un fitxer, amb el mateix format que el del fitxer generat pel programa "Estoc1".
	- (a) Comença amb un cert nombre d'individus (per exemple 25) i una probabilitat petita de que algú tingui més o menys d'un descendent (per exemple  $a = 0.9$ ).
	- (b) Progressivament disminueix a. Que passa?
	- (c) Ara fixa un valor de a que consideris convenient i ves disminuint el nombre inicial d'individus. La població es torna més fràgil o més forta? Creus que les úniques amenaces per a una espècie en perill d'extinció són les que provenen del seu entorn?
- 3. (∗) Llegeix els articles que es troben als fitxers "bucardo.zip" i "lagarto.zip" (arxiu de textos). Assenyala els punts que creguis que estan relacionats amb l'estocasticitat ambiental i demogràfica.
- 4. (\*) El programa "Logist1" calcula l'evolució en funció del temps d'un sistema dinàmic descrit per l'equació logística normalitzada ( $x = 1$  és el límit de validesa del model).

$$
x_{i+1} = R(1 - x_i) x_i \tag{2}
$$

Aquesta equació depèn d'un paràmetre R que pot tenir un valor entre 0 i 4.

El resultat es presenta gràficament i també es pot escriure a un fitxer que té una estructura semblant a la dels fitxers de dades esmentats anteriorment.

- (a) Comença amb un valor fix de  $x$  i mira cap a on evoluciona el sistema per diferents valors de R (pots provar amb 0.5, 1.5, 2.5, 3.5 i 3.8). Fes una gràfica amb les diferents evolucions temporals.
- (b) Quins dels valors anteriors del paràmetre R donen lloc a un punt fix? Com interpretaries aquest punt fix? Per veure quants punts fixos hi ha, agafa una R i prova diferents valors de x inicial.
- 5.  $(\Diamond)$  El programa "expo.c" llegeix un conjunt de punts d'un fitxer i fa una regressió exponencial. Es a dir, troba els paràmetres  $a$  i  $b$  de la corba

$$
y = ae^{bx} \tag{3}
$$

que passa m´es a prop de tots els punts. El fitxer s'ha de crear amb un editor i els punts han d'estar disposats en dues columnes, la primera per a la variable independent  $(x)$ i la segona per a la variable dependent  $(y)$ .

Considera la evolució de la població humana (en milions de persones) al llarg de la història

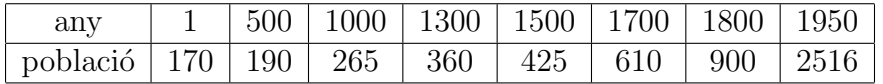

Troba els paràmetres que millor s'ajusten a aquest creixement i representa gràficament el resultat amb el programa "gnuplot". Si tens una versió moderna del programa, també pots fer la regressió exponencial amb la funció  $\hat{t}$ t del mateix "gnuplot".

6.  $(\Diamond \Diamond)$  Pots trobar, per tanteig, un model logístic que s'ajusti a aquestes dades? Representen el nombre de paramecis en 0.5 cc d'infusió en funció del temps en dies. Pots utilitzar el programa "logist2", que a més et permetrà estudiar la relació entre el model discret i el model continu.

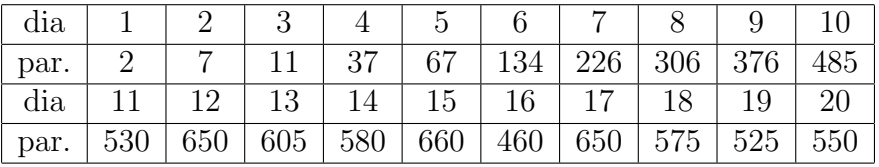

També pots trobar els millors valors utilitzant la instrucció "fit" del programa "gnuplot".